# **株主専用Web ご利用案内 スマートフォン版**

※演劇優待予約が、2015年7月1日(8月興行分)より、 スマートフォンでもご利用いただけます。

## ご利用になる前に

### **●はじめに、「株主専用Web」の初期登録が必要です。**

パソコン版サイト松竹ホームページの右下「企業情報」欄、最下部の 「株主専用Web」→[初めての方はこちら]から、ご登録ください。

**●メールアドレスとパスワードは、パソコン版サイト、スマートフォン版サイト 共通です。**

**1ご利用実績(映画優待の残ポイント、演劇優待等)の確認 2演劇優待の予約**

**が、スマートフォンでご利用になれます。**

#### **ご利用実績(映画優待の残ポイント等)確認方法** 1

ご利用実績はパソコン版サイトでの確認となりますが、 スマートフォンでご確認いただけます。

### **1** アクセス

#### **●URLは**

https://www1.shochiku-kabu.com/kabu/pg/slogin.do?cd=0

**●パソコン版サイト松竹ホームページの右下「企業情報」欄、最下部の 「株主専用Web」→「ログイン」画面**

### **2** 「ログイン」画面

**優待番号(10桁)とパスワードを半角英数字でスペースを入** <mark>れず、左詰めで入力後、</mark> ログインする <mark>ポタンをタップして</mark> **ください。**

### **3** 「優待情報」画面

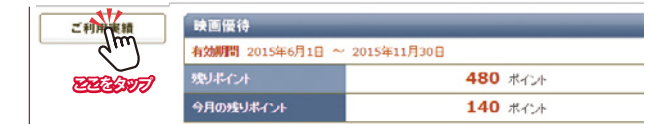

**映画優待の残ポイントをご確認いただけます。** また、左の ご利用実績 ボタンをタップしていただきますと、 **ご利用明細(映画、演劇のご利用実績)が確認いただけます。**

#### **スマートフォンによる 演劇優待予約方法** 2

### **1** アクセス

....

 $\overline{2}$ 

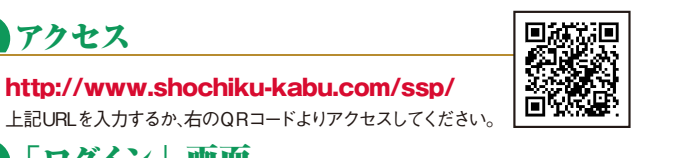

#### 「ログイン」画面 **優待番号(10桁)とパスワードを SAN 松竹株式会社** 株主専用Web **半角英数字でスペースを入れず、** コヴイン **左詰めで入力後、** ログインする 初期登録済みの方は、こちらから **ボタンをタップしてください。** ログインを行ってください。 価格番号 (カード記載の10桁) 予約申込期間初日の午前10時から(イ **ことには、このことには、このことには、このことには、このことには、このことには、このことには、このことには、このことには、このことには、このことには、このことには、このことには、このことには、このことには、このことには、このことには、このことには、このことには、このことには、このことには、このことには、このことには、このことには、このことには、このことには、このことには、このことには、このことには、このことには、このことには、このこと** 1234547800 注 ンターネット・電話とも同じ)最終日の午 後6時まで受け付けます。 意 パスワード ・予約開始日の午前10時前にログインさ れた場合、下記の③「優待情報」画面の 「株主様優待演劇鑑賞予約|ボタンは 「準備中」の表示となります。 **ことをタップ** -<br>この状態で予約時間(10時)を経過し こじかぶし、<br>「も「準備中」の表示は自動的に変わら ず、予約手続きを行うことができません。 **必ず**午前10時以降に **3** 「優待情報」画面 ログインしてください。 ○○○○○横の優待情報 拡大表示可能 演劇優待 **予約申込期間中に** 2015年9月分 株主様優待演劇鑑賞予約 カ月大数無体 計算传座 **ボタンが表示されますので、そ** 予約期間中 (~8/11) **コミニニ へいし となるタッカ のボタンをタップしてください。**  $\gamma^{\mu}$

**画面の上部に、公演内容・優待 枚数が表記されています。確認 した上で、ご希望の日時ボタン**

拡大表示可能

**予約可能な日時は[青色]で表示**

**をタップしてください。**

**されています。**

### 日時を選択 **4**

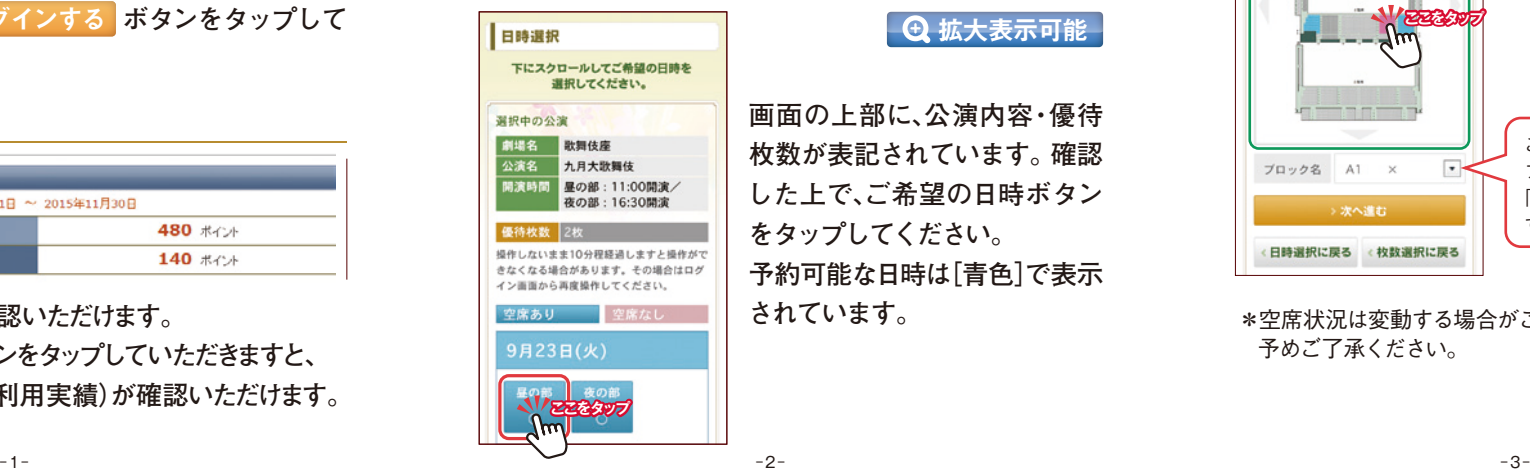

### 枚数を選択 **5**

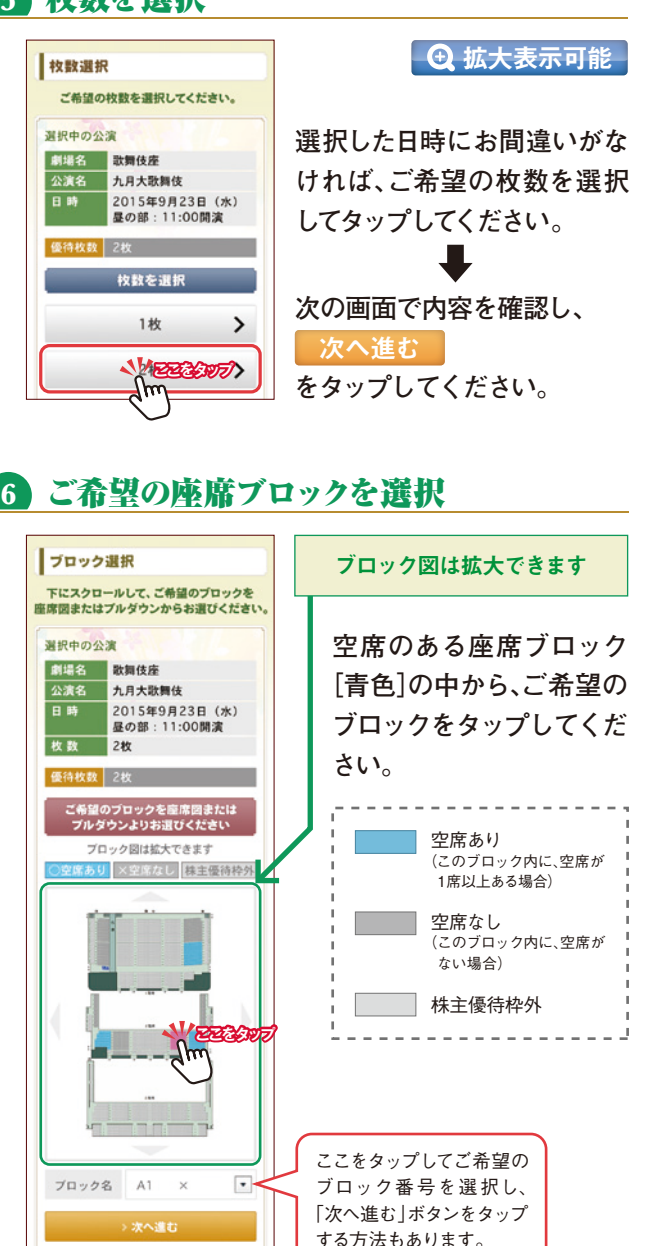

\*空席状況は変動する場合がございますので、 予めご了承ください。

<日時選択に戻る <枚数選択に戻る

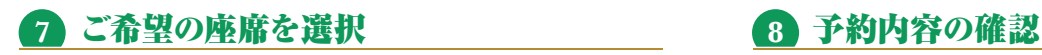

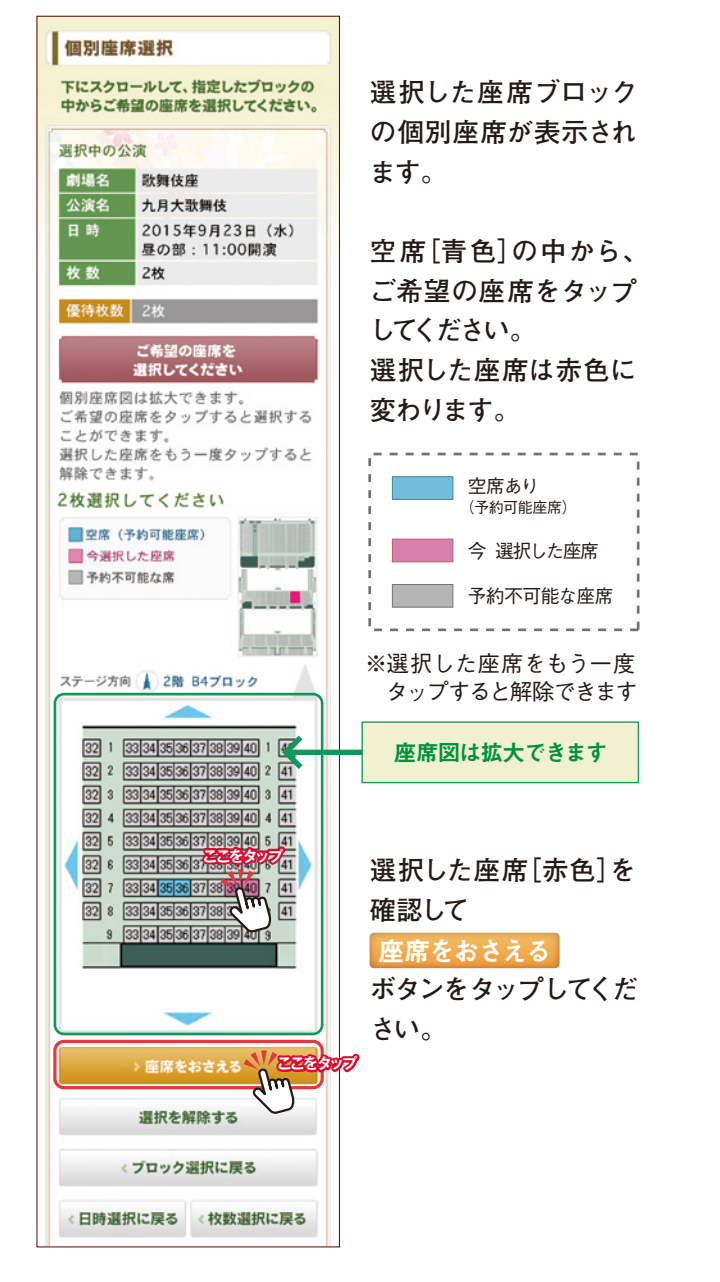

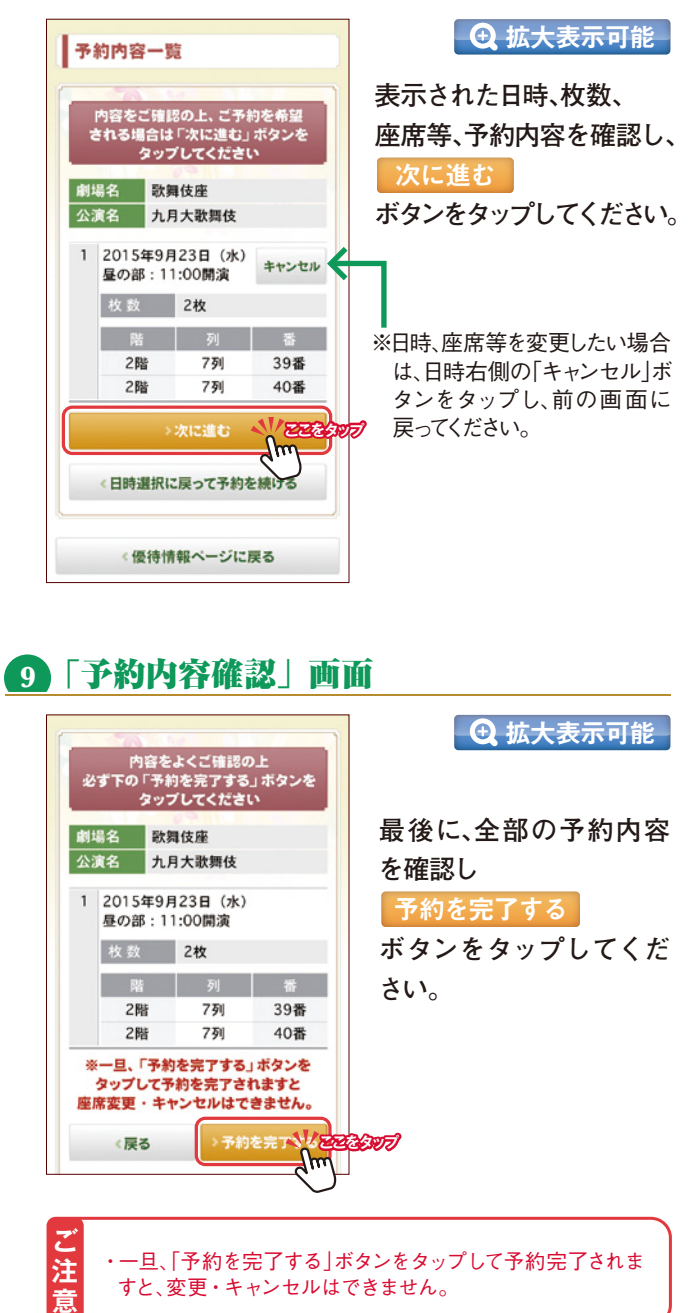

### **10** 「予約完了」画面

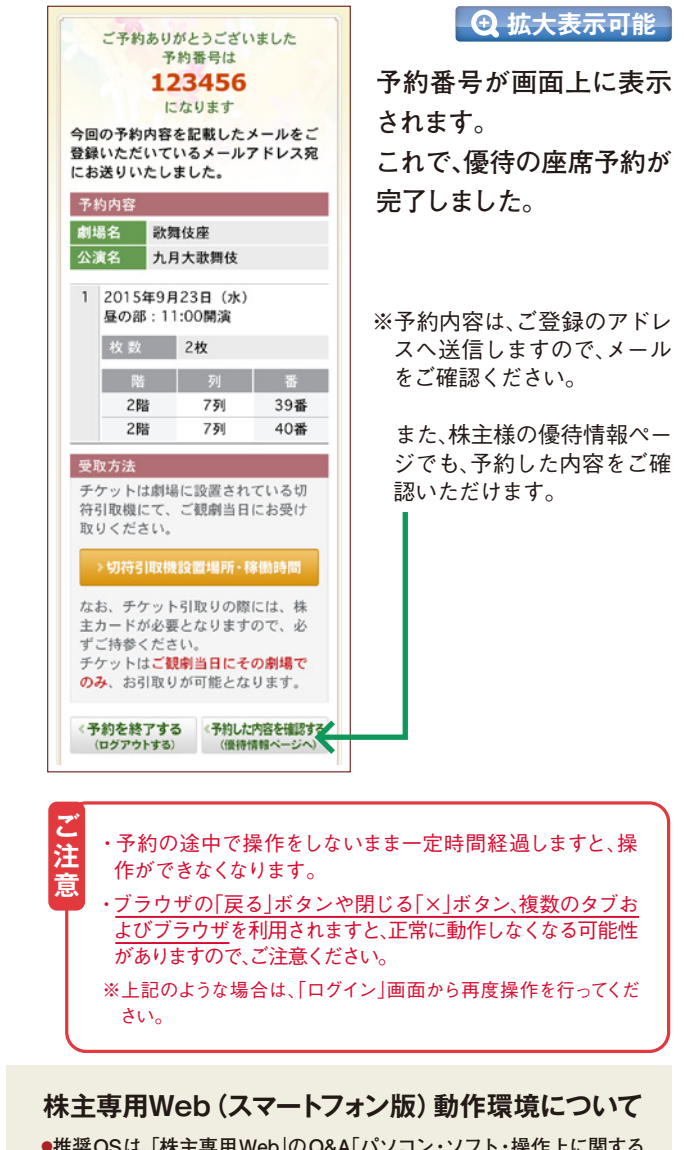

**●推奨OSは、「株主専用Web」のQ&A「パソコン・ソフト・操作上に関する ご質問」をご覧ください。**

- **●必ず標準ブラウザ(スマートフォンに初期搭載されているブラウザ)に てご覧ください。**
- ●機種やOSによってはご利用いただけない場合や、正常に動作しない **場合もございます。予めご了承ください。**

●スマートフォンにて「パソコン版の予約画面」にアクセスした場合、予約を **完了することができませんので、ご使用にならないようご注意ください。**